## **Links & Location**

## **Links**

When you send a link in a message, you will get a preview of the site, and in some cases it can create an interactive attachment, like a youtube video preview or a Spotify mini player.

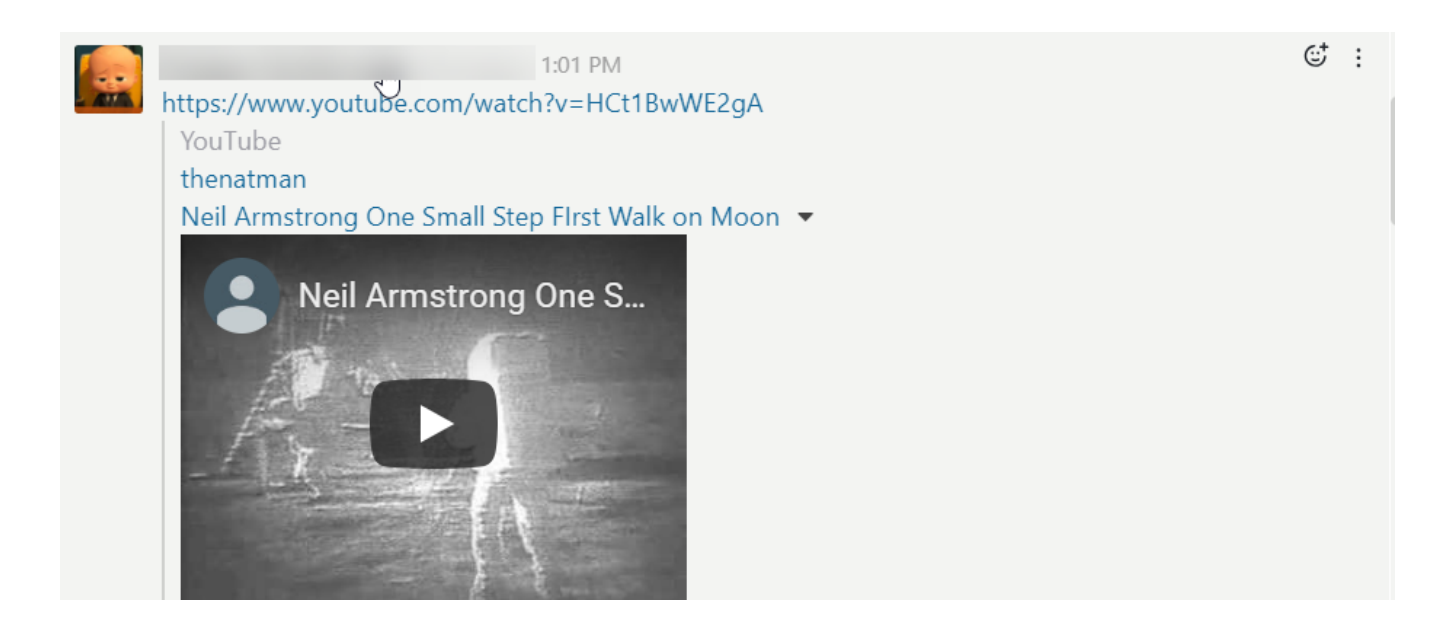

## **Location**

Before sharing your location (if you are using a browser), you need to give QuikBox Web Chat permission to use your current location.

To share your location, click on the option **Share My Location**, that will send a message with a map preview and a link to Google Maps on your current location Online URL:<https://support.quikbox.com/article.php?id=19>